#### **GERADOR DE BANNERS E FLYERS UTILIZANDO MYSQL, JSON E HTML**

Erick Matheus de França Graduando em Banco de Dados pela Fatec Bauru erick.franca@fatec.spgov.br

Felipe Maricato Graduando em Banco de Dados pela Fatec Bauru felipe.maricato@fatec.sp.gov.br

Maria Alice Mendonça Figueroa Graduando em Banco de Dados pela Fatec Bauru maria.figueroa@fatec.sp.gov.br

Orientador: Luis Alexandre da Silva Mestre em Ciência da Computação e Docente na Fatec Bauru luis.silva51@fatec.sp.gov.br

#### **RESUMO**

Criar *banners* e *flyers* de eventos pode ser um processo complexo ou cansativo, principalmente para pessoas inexperientes na área de *design* gráfico, além de que muitas plataformas e *softwares* para criação dessas artes exigem planos de assinaturas, com preços não acessíveis e interfaces complexas. Dessa forma, objetivo desse projeto é provar o conceito de que banco de dados e programação *web* podem ser utilizados também para criar uma plataforma *on-line* e gratuita, que ofereça a criação de diferentes *layouts* de forma prática e rápida. O trabalho é composto por um formulário em página web programado em Linguagem de Marcação de Hipertexto (HTML) e JavaScript, um arquivo que recebe as informações inseridas no formulário construído em Pré-processador de Hipertexto (PHP), um banco de dados relacional ambientado em MySQL, e as páginas de *layout* feitas em HTML e Folhas de Estilo em Cascata (CSS) que possuem as artes dos *banners* e *flyers.* O sistema realiza sua função corretamente e cumpre os principais objetivos do trabalho, que incluem entregar uma plataforma simples, bem construída e objetiva, que permita o usuário utilizá-la com facilidade e realizar suas atividades, além de apresentar a capacidade de ser aprimorado e evoluído para atender futuras necessidades de criação de arte ou integração com outros sistemas e recursos. Concluiu-se que é possível montar, utilizando os conhecimentos adquiridos ao longo do curso, juntamente de ferramentas e *softwares* gratuitos, uma plataforma eficiente que auxilie pessoas as quais buscam a montagem de *flyers*, *banners* e outros *layouts* rapidamente.

**Palavras-chave**: banners; flyer; arte; formulário; banco de dados.

# **1 INTRODUÇÃO**

O constante uso de dispositivos móveis e a crescente presença de pessoas na *internet* fizeram com que as redes sociais deixassem de ser apenas formas de comunicação e tornassem também os principais veículos para propagandas e *marketing* das mais diversas áreas. Os *banners* e flyers digitais, publicados por meio dessas redes, são uma eficiente forma de alcançar novos públicos, principalmente quando se é necessário divulgar grandes festas ou cerimônias.

Os *banners* e *flyers* funcionam como convites digitais para esses eventos, e geralmente são construídos utilizando diferentes *softwares* ou sites para *design* gráfico. Entretanto, a grande maioria dessas ferramentas exige assinaturas pagas; seu manuseio requer um conhecimento mais avançado da área de *design* gráfico; determinados *softwares* necessitam de processadores potentes para que possam funcionar corretamente e sem travamentos, ou seja, usuários com máquinas mais antigas podem enfrentar dificuldades durante a execução desses programas.

A automatização desse processo, por meio de uma ferramenta digital, gratuita e amigável para pessoas com pouca experiência em design gráfico, pode permitir que o usuário monte rapidamente seus *flyers* utilizando belos *layouts* pré-definidos disponíveis no sistema. Logo, o objetivo principal deste trabalho é provar o conceito de que banco de dados e programação *web* podem ser utilizados também para criar uma plataforma *on-*line e gratuita, que ofereça a criação de diferentes *layouts* de forma prática e rápida, sendo leve e acessível, colocando em prática os conhecimentos em lógica e programação adquiridos ao longo do curso de Banco de Dados. Os objetivos específicos incluem:

- a) Montar um de banco de dados para armazenagem das informações para o armazenamento dos layouts;
- b) Realizar o trabalho utilizando um formulário em página *web* programado em HTML, JavaScript e CSS, no qual o usuário insere os dados e a imagem que gostaria de disponibilizar nos *flyers*;
- c) Alimentar o banco de dados com as informações inseridas pelo usuário;
- d) Gerar um arquivo JSON que é atualizado conforme as artes são criadas;
- e) Inserir o conteúdo dos arquivos .JSON dentro de *layouts* programados em HTML e CSS;
- f) Retornar para o usuário um *banner* ou *flyer* com as informações desejadas e permitir que a imagem possa ser baixada ou impressa.

# **2 REFERENCIAL TEÓRICO**

Conforme definido por Cofre (2022), *design* de informação pode ser definido como o processo de selecionar, organizar e ordenar um conteúdo, de modo a construir uma mensagem clara, objetiva e eficaz para o leitor ou observador. Existem diferentes técnicas na área de *design* as quais fazem uso de artigos visuais, gráficos e escritos que, quando distribuídos de variadas formas e cores, induzem a ações específicas, atraem novos clientes e despertam emoções no público que as consome.

Uma das estratégias utilizadas no ambiente de *marketing* para criação de publicações, *banners*, *flyers* e propagandas é chamada de *CopyWriting*, traduzida para português como Escrita de Cópia. Ela visa encontrar o público ideal, colhendo o máximo de informações sobre seu cotidiano, emoções, sentimentos e relacionamentos e partir destas averiguações, elaborar melhores publicações,

interações e propagandas (CESTARO et al, 2020). Essa técnica utiliza de diversos recursos como verbos de ação no modo imperativo; gatilhos mentais, textos apelativos; e palavras-chave para chamar a atenção do público, despertar seu interesse, desejo ou empatia (CESTARO et al, 2020).

O uso de cores é outra técnica imprescindível na comunicação visual, pois elas fornecem estímulos os quais induzem as pessoas a gostarem ou não de determinada coisa, causam vibrações aos sentidos, provocam sensações e reflexos sensoriais (FARINA, 2006, apud DANTAS et al, 2023). Ao longo do tempo, as cores foram associadas a determinadas sensações ou sentimentos, como, por exemplo, tons quentes como vermelho, laranja e amarelo são geralmente conectadas às redes de *fast-food* ou alimentação em geral. A Figura 1 abaixo apresenta algumas marcas, cores e seus respectivos significados ou intenções:

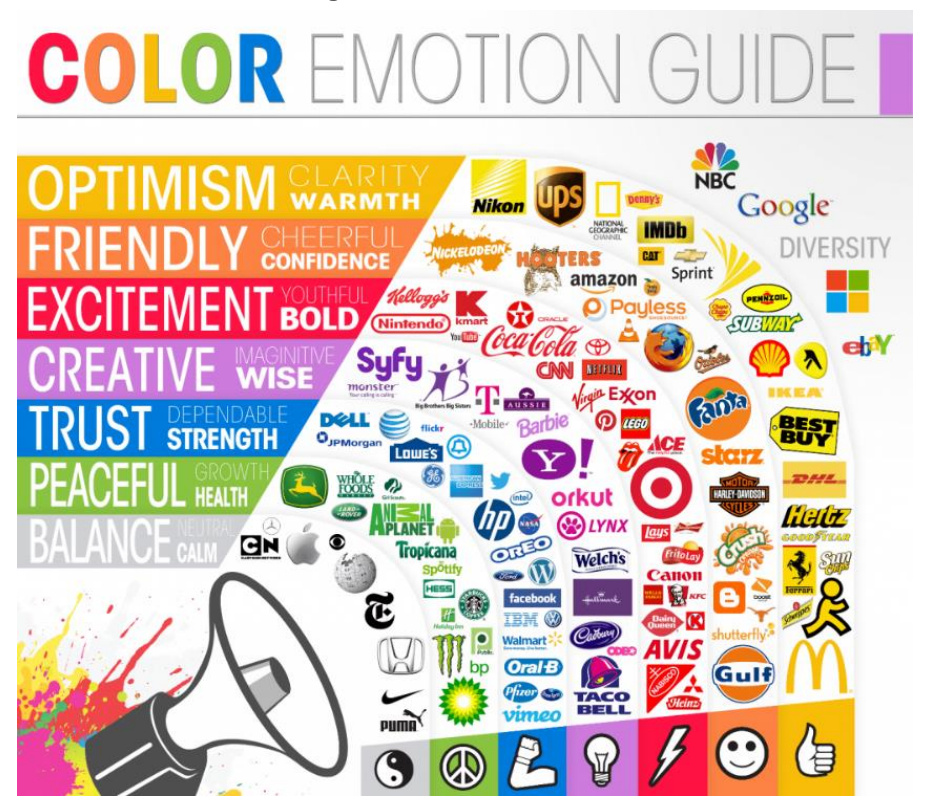

**Figura 1** – Marcas e suas cores

Fonte: https://thelogocompany.net/psychology-of-color-in-logo-design/

Ao observar as informações apresentadas pela imagem acima, é possível identificar que:

- a) Cinza ou branco estão associadas à equilíbrio, calma;
- b) Verde à paz, crescimento, meio-ambiente;
- c) Azul à confiança, força, defensoria;
- d) Roxo à criatividade, imaginação e sabedoria;
- e) Vermelho à excitação, coragem, juventude;
- f) Laranja à firmeza, alegria, amizade;
- g) Amarelo à otimismo, acolhimento e clareza.

Conjuntos de cores, conhecidas como paletas, também são fundamentais para a identidade visual das empresas, pois é por meio delas que se torna possível facilmente reconhecer a marca ou produto. Por conseguinte, é importante levar em

consideração o simbolismo que as cores carregam, principalmente no processo de criação de publicações, *banners*, *flyers*, logos e quaisquer outros artigos de identidade visual, uma vez que esses itens precisam estar coerentes com os elementos textuais, de forma com que a mensagem intencionada seja transmitida corretamente e compreendida pelo público.

### **2.1 Banners e flyers**

O crescente aumento do uso da internet, principalmente de redes sociais, fez com que grandes empresas inovassem suas estratégias de propaganda e se adaptassem ao mundo digital, aderindo aos *banners* digitais que, são componentes essenciais para qualquer marca ou empresa, pois transparecem as principais características de um negócio ao mesmo tempo que fazem a propaganda de um produto ou serviço (MUNIZ, 2013). E, assim como os *banners* físicos que são expostos em ruas e avenidas, é necessário que os digitais também sejam bem-produzidos, elegantes e ortograficamente corretos, além de utilizarem cores marcantes, que chamem a atenção de possíveis novos clientes.

*Banners* digitais podem assumir diferentes tamanhos dependendo de onde serão inseridos. As redes sociais podem possuir limites de dimensões de publicações a fim padronizar seus sites e aplicativos, logo, é importante que as empresas se atentem à essas limitações, para que organizem e construam seus banners e publicações de acordo, a fim de evitar possíveis cortes das imagens finais ao serem publicadas. O *Instagram*, quarta rede social mais utilizada no mundo, com cerca de 2 bilhões de usuários ativos por mês (STATISTA, 2023), possui diferentes tipos de dimensões recomendadas para publicação de fotos e vídeos, verticais ou horizontais, conforme divulgado pela empresa de *softwares* Adobe (2021):

- a) para publicações: imagens quadradas 1.080 pixels por 1.080 pixels, ou proporção de 1:1. Em formato paisagem, 1.200 pixels de comprimento por 566 pixels de altura, ou proporção 1,91:1 a 4:5. E para imagens verticais, se possível, possuir dimensões de 1.080 pixels de comprimento por 1.350 pixels de altura, proporção de 16:9;
- b) vídeos: as recomendações de dimensão são as mesmas apresentadas anteriormente para publicações, entretanto, não devem ter mais que 4 gigabytes de tamanho, nem ultrapassar 60 segundos;
- c) *stories* (fotos ou vídeos que são apagados 24 horas após a publicação): dimensões de 1.080 pixels de comprimento por 1.920 pixels de altura (uma proporção de 9:16).

Outras redes sociais podem exigir diferentes valores para o tamanho das imagens, entretanto, se os *banners* serão publicados em sites e aplicativos próprios da empresa ou marca, a liberdade em relação à essas dimensões é maior. Além disso, o *design* utilizado para *banners* não é limitado ao ambiente digital, é possível aplicar as mesmas técnicas de *design* de informação aos *flyers*, que são, conforme definido por Mota (2021) panfletos menores e mais chamativos que possuem ampla distribuição e alcançam um maior número de pessoas.

# **2.2 Banco de dados relacional e SQL**

A empresa de tecnologia e computação em nuvem ORACLE (2020) define bancos de dados como recursos criados para armazenar e manipular dados. Durante os anos iniciais, cada plataforma armazenava as informações em estruturas próprias, únicas, gerando uma dificuldade para o desenvolvimento de outros aplicativos que utilizassem desses dados, pois os programadores precisavam estudar e analisar essas estruturas únicas para extrair as informações necessárias, sendo um processo inviável e ineficiente. Edgar Codd, na década de 70, apresentou o modelo relacional para os bancos de dados, um sistema de armazenamento de informações que organiza os dados em tabelas inter-relacionadas (MACÁRIO; BALDO, 2005).

Brevemente depois, os laboratórios da International Business Machines (IBM), durante o projeto *System R*, construíram a linguagem de programação que se tornaria o padrão utilizado por bancos de dados relacionais, denominada de Linguagem de Consulta Estruturada (SQL). A padronização do uso de SQL entre diferentes Sistemas de Gerenciamento de Banco de Dados (SGBDs) facilita a conexão e a integração entre sistemas, com isso, posteriormente, em 1986, o Instituto Nacional Americano de Padrões (ANSI) e a Organização Internacional para Padronização (ISO) foram os órgãos responsáveis pela padronização oficial da linguagem (COSTA, 2021).

Dentro de um banco de dados, cada tabela consiste em uma série de colunas que descrevem as informações que estão sendo armazenadas e um conjunto de linhas que representam as instâncias ou registros de dados. As tabelas são relacionadas umas com as outras por meio de chaves primárias e estrangeiras. A chave primária é uma coluna ou conjunto de colunas que identificam de forma exclusiva cada registro em uma tabela. A chave estrangeira é uma coluna que contém a chave primária de outra tabela e é usada para estabelecer a relação entre as tabelas. A ideia proposta por Edgar Codd se tornou a base para a criação dos futuros SGBDs relacionais (MACÁRIO; BALDO, 2005).

A Figura 2 abaixo apresenta um exemplo de banco de dados relacional na forma de diagrama. É possível observar que cada tabela possui sua chave primária, apresentada pelo nome "ID", que é responsável pela identificação exclusiva de cada item inserido nela. As chaves primárias estão contornadas em vermelho, e as chaves estrangeiras contornadas em azul:

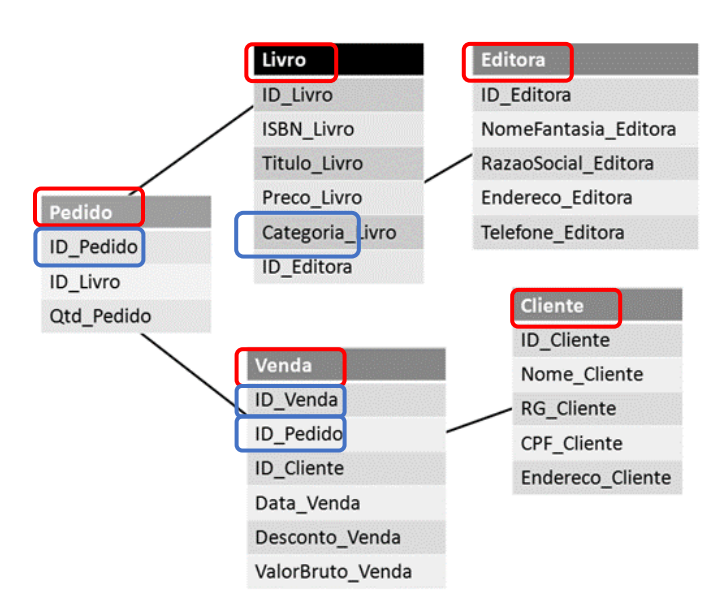

#### **Figura 2** – Exemplo de Banco de Dados Relacional

Fonte:https://pt.wikibooks.org/wiki/Ficheiro:Banco-de-dados-relacionais-16.png

Por exemplo, nota-se que as tabelas "Editora" e "Livro" estão relacionadas por conta da chave-primária tabela "Editora", que foi adicionada na tabela "Livro", se tornando uma chave-estrangeira e sendo responsável pelo relacionamento entre as duas. É possível observar que o mesmo ocorre com a tabela "Venda", a qual carrega as chaves primárias da tabela "Cliente" e "Pedido", estando elas conectadas com a tabela "Livro" por meio da chave estrangeira "ID\_Livro".

Além disso, a linguagem SQL utilizada nos bancos de dados pode ser definida por uma série de termos classificados, conforme a funções de:

- a) Linguagem de Consulta de Dados (DQL): Permite utilizar o comando *SELECT* para solicitar e especificar uma consulta nos dados do banco;
- b) Linguagem de Manipulação de Dados (DML): Permite manusear os dados, utilizando os comandos *INSERT* para inserir, *UPDATE* para atualizar e *DELETE* para apagar;
- c) Linguagem de Definição de Dados (DDL): Permite construir a estrutura do banco, definindo suas tabelas e objetos, como *CREATE* para criar, *ALTER* para alterar, *RENAME* para renomear, *DROP* para excluir e *TRUNCATE* para excluir todos os registros de uma tabela, sem apagar a tabela em si;
- d) Linguagem de Controle de Dados (DCL): Permite controlar o acesso ao banco de dados, utilizando *GRANT* para garantir ou *REVOKE* para *retirar* permissões de leitura ou manipulação;
- e) Linguagem de Transação de Dados (DTL): Permite controlar transações de dados no banco, utilizando BEGIN TRANSACTION para iniciar uma transação, SET TRANSACTION para atribuir especificações àquela transação, COMMIT para finalizar uma transação e salvar o que foi realizado nela, ROLLBACK para reverter uma transação até o último COMMIT feito, e SAVEPOINT para gerar um ponto de restauração do sistema, dessa forma, caso seja inserido um comando ROLLBACK, os dados anteriores à esse ponto não serão apagados (NOLETO, 2021)

De maneira geral, a linguagemSQL possui uma sintaxe intuitiva e relativamente fácil de aprender. Ela é altamente eficiente para manipulação de grandes conjuntos de dados e também permite a execução rápida de consultas, sendo conveniente para sistemas exigem grandes cargas de trabalho. Em resumo, o SQL oferece uma combinação de facilidade de uso, desempenho eficiente e recursos poderosos, se tornando uma das principais opções na programação de banco de dados.

### **3 MATERIAIS E MÉTODOS**

Para a construção do sistema foi utilizado das linguagens HTML, PHP e *Javascript*, sendo o *design* do site e dos formulários feito com CSS. É possível visualizar todo o processo que ocorre durante a geração das artes pelo sistema na Figura 3 abaixo:

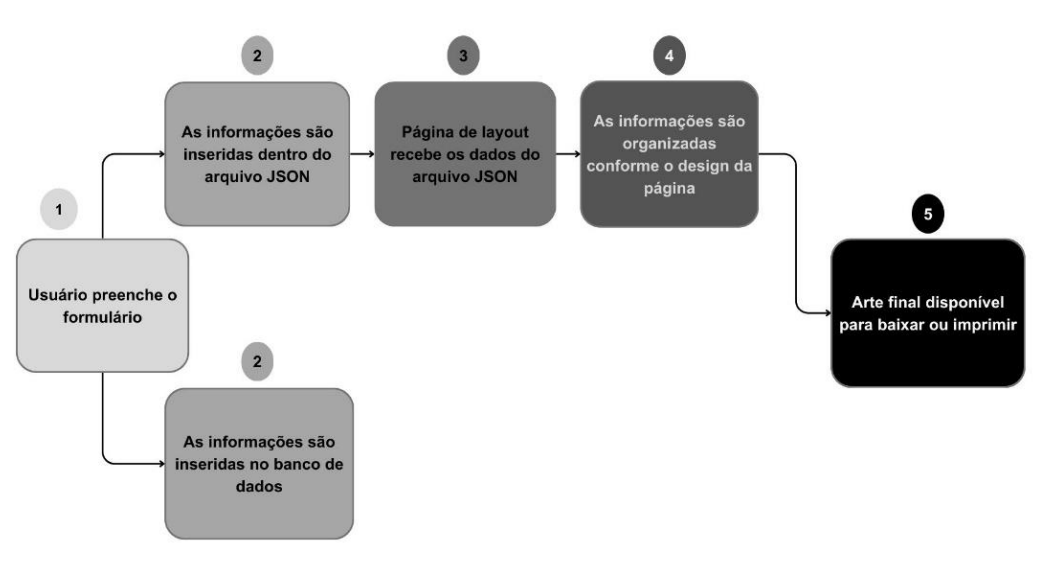

**Figura 3** – Processo de inserção de dados e exportação de arquivo

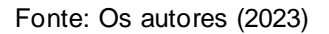

Ao serem enviadas as informações, a escolha do *layout* e uma opção de imagem, o usuário é reencaminhado para uma página que exibe a arte final do *flyer*, pronta para ser baixada ou impressa. Enquanto o usuário é encaminhado, o sistema gera um arquivo JSON e simultaneamente insere as informações no banco de dados ambientado em MySQL.

#### **3.1 Painel de controle XAMPP**

Para iniciar as atividades no banco de dados MYSQL e visualizar as páginas web, é utilizado o pacote de servidores e serviços XAMPP, disponível gratuitamente na plataforma *Apache Friends*.

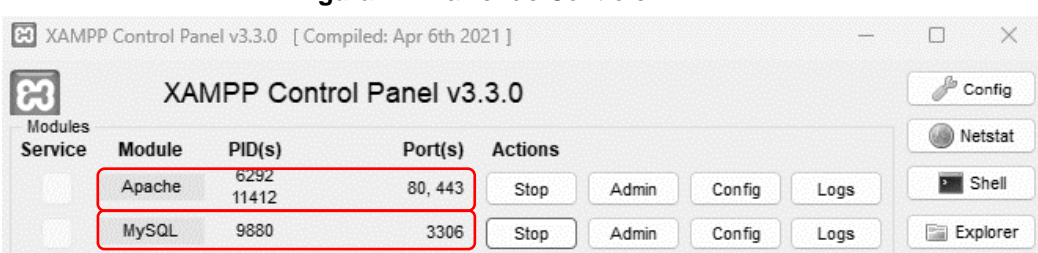

**Figura** 4 – Painel de Controle XAMPP

Os serviços necessários para criação e manuseio do projeto são os módulos de Apache e MySQL, contornados em vermelho na Figura 4 acima. É por meio da ativação desses recursos que se torna possível acessar a página do gerenciador de banco de dados *PHPMyAdmin*, onde serão armazenados todos os dados ao longo do projeto. Para que seja possível visualizar as páginas produzidas em HTML e PHP, é necessário que os arquivos fiquem salvos em uma pasta chamada "htdocs", automaticamente criada pelo sistema durante a instalação do pacote XAMPP.

Se os arquivos contendo a programação *web* estiverem salvos em quaisquer outras pastas, mesmo que dentro do diretório XAMPP, não será possível acessar ou

Fonte: Os autores (2023)

visualizar as páginas *web*. Além disso, também é preciso que o serviço XAMPP esteja ativado para que o sistema funcione.

### **3.2 Serviço de gerenciamento de banco de dados** *PHPMyAdmin*

O Serviço de gerenciamento de banco de dados *PHPMyAdmin* é a alternativa mais viável de banco de dados completo e local para construção de projetos acadêmicos, por ser gratuito, leve e consideravelmente fácil de manusear. A plataforma oferece uma variedade de ferramentas para auxiliar os desenvolvedores no gerenciamento de bancos de dados, que incluem a capacidade de importar e exportar dados em diferentes formatos, executar consultas SQL, criar backups e restaurar bancos de dados, e gerenciar permissões de usuários.

Para acessá-lo é necessário ativar os componentes mencionados anteriormente e digitar o seguinte endereço em qualquer navegador *web*: http://localhost/phpmyadmin/. Ele é utilizado para armazenar as informações que o usuário desejará incluir nos *layouts*.

### **3.3 Telas do sistema**

A tela inicial do sistema, ou seja, a primeira página *web* que o usuário pode visualizar, é a do formulário no qual as informações a serem exibidas no *flyer* ou *banner* são inseridas, como apresentado abaixo:

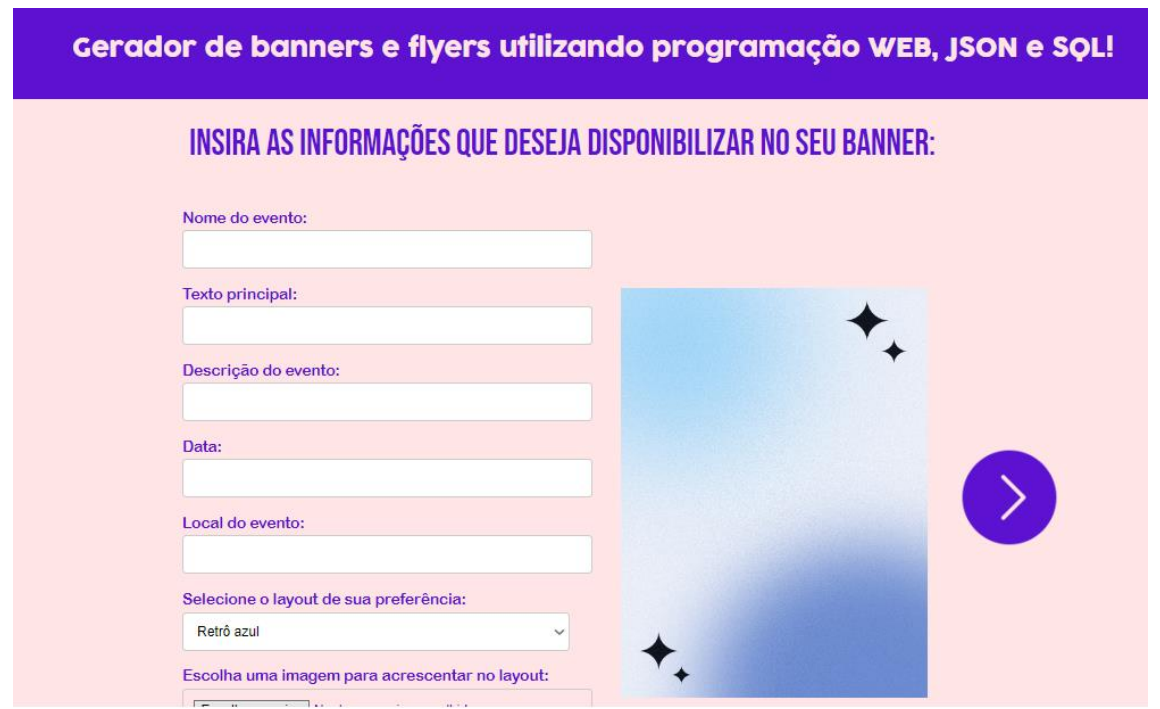

**Figura 5** – Tela inicial do formulário

Fonte: Os autores (2023)

Os campos a serem preenchidos acompanham uma descrição que auxilia o usuário na construção da imagem a ser exibida na arte. O usuário também pode inserir uma imagem pequena no *flyer*, como o logo de uma empresa, para exibir na arte, se caso desejar. As Figuras 6.a e 6.b apresentam duas das opções de *layout* a serem escolhidas pelo usuário, com as informações que foram inseridas na tela anterior de formulário:

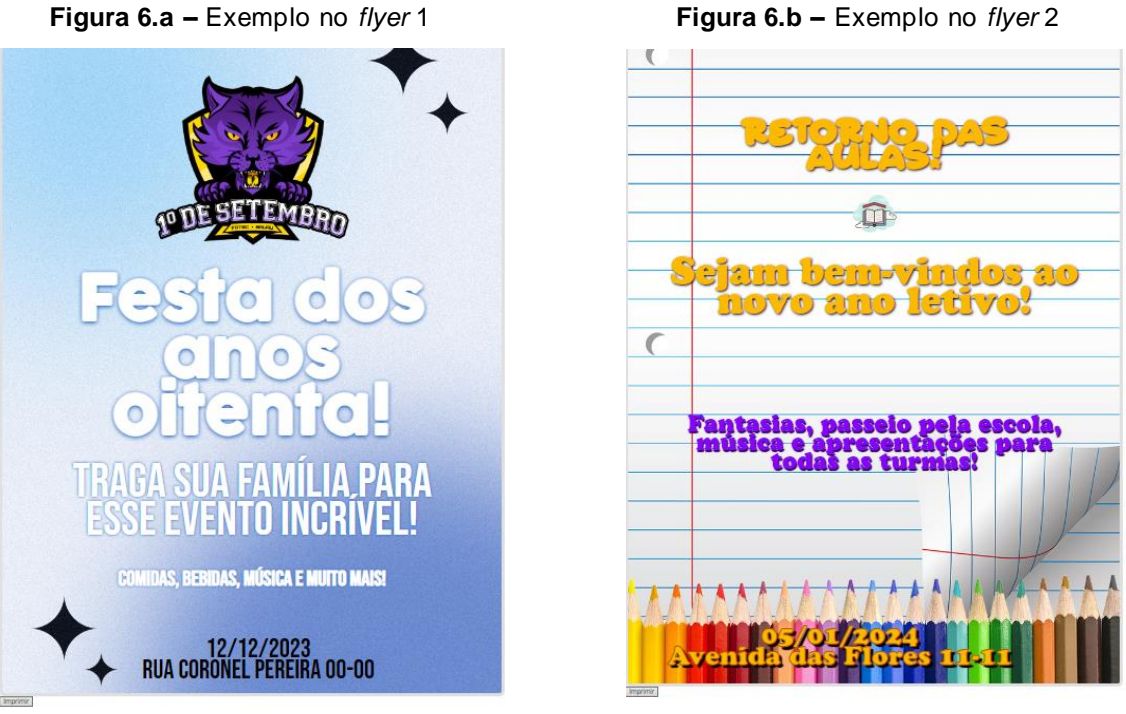

Fonte: Os autores (2023)

É possível observar como cada *layout* tem um fundo diferente e a disposição dos itens escritos, a cor e a fonte dos textos variam para cada um. Logo abaixo dos layouts é disponibilizado um botão de impressão, e através deles os usuários podem tanto baixar o *flyer* como um Portable Document Format *(PDF)* quanto encaminharem diretamente para impressão, como apresentado na Figura 7 abaixo:

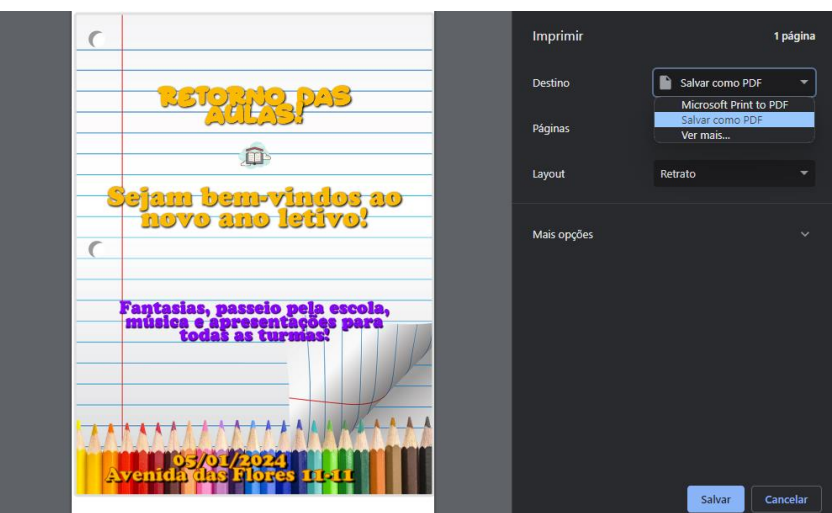

**Figura 7 –** Tela de impressão do *flyer*

Fonte: Os autores (2023)

A fonte e tamanho do texto, cores de fundo e posição dos itens apresentados nas publicações são carregados automaticamente baseado na programação *layout* escolhido anteriormente na página inicial de formulário. O usuário não tem controle sobre esses itens individualmente, somente na escolha do modelo de arte.

Conforme novas artes são criadas, o arquivo JSON é constantemente atualizado, e quando aberto diretamente com um leitor de texto, é possível visualizar as informações do último *layout* construído pelo usuário, como observado na Figura 8 abaixo:

**Figura 8** – Informações dentro do arquivo JSON

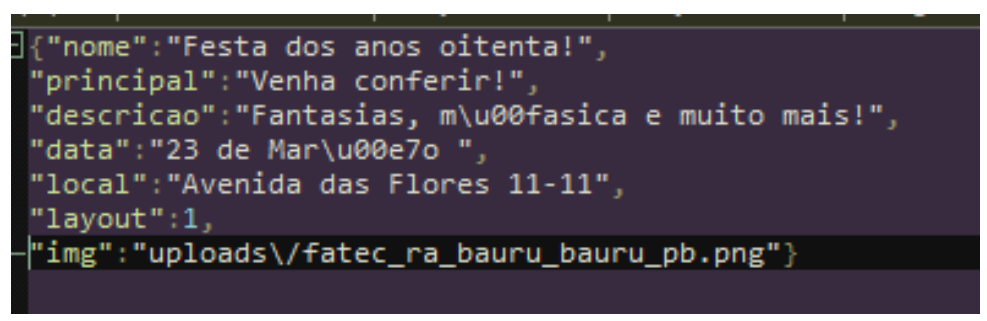

Fonte: Os autores (2023)

Enquanto o arquivo JSON é atualizado, as mesmas informações são recebidas simultaneamente pelo banco de dados local por meio do arquivo PHP vinculado ao formulário, o resultado dessas inserções é visualizado abaixo:

#### **Figura 9** – Informações dentro do banco de dados

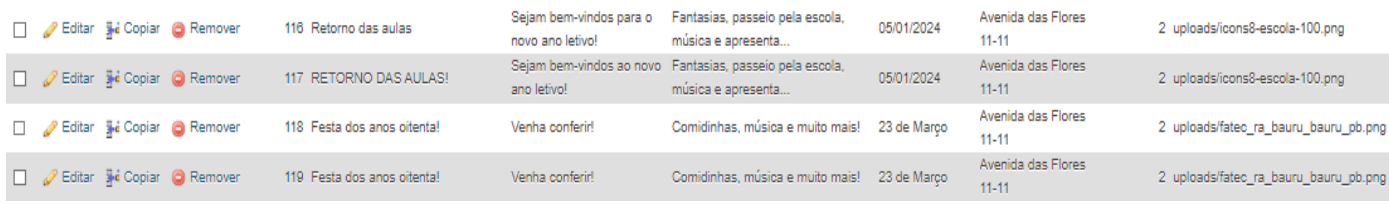

#### **Fonte:** Os Autores (2023)

Ao contrário do arquivo JSON que é único, o banco de dados gera um novo registro para cada criação de formulário, cujas chaves são geradas automaticamente com o recurso de *auto-increment*. Se caso seja necessário recuperar um arquivo JSON ou visualizar as informações inseridas em algum *flyer* anterior, é possível baixar os registros por meio do banco de dados, sendo gerado um arquivo texto ou o recurso nativo da plataforma de exportar no próprio formato JSON.

### **4 RESULTADOS E DISCUSSÃO**

O trabalho apresenta uma das diversas aplicações nas quais a tecnologia JSON poderia ser aplicada, o mesmo projeto pode ser abordado de outras formas, que resultem no mesmo produto ou um equivalente, sendo ele uma plataforma *online*, de fácil acesso, prática e fácil de ser compreendida, que utiliza de programação web e banco de dados para oferecer *banners* e *flyers* personalizados para o usuário final. O sistema é um protótipo, uma pesquisa das possibilidades que a combinação do HTML, PHP e JSON podem oferecer, e quando comparado a outras plataformas, como Canva ou PicsArt, é limitado, porém, cumpre o objetivo principal.

As análises sobre o projeto apresentaram que, dentre as principais limitações encontradas ao longo da construção do trabalho, a programação do código de um botão que permitisse o *download* do *layout* como uma imagem ou como um documento se mostrou o mais trabalhoso, uma vez que mesmo utilizando diferentes

abordagens, o arquivo ao ser baixado acabava falhando, e não mostrava o *design* do *banner*.

Entretanto, o conceito por trás do projeto e o sistema gerador de arte em si podem ser evoluídos e investigados por futuros alunos ou diferentes cursos da área de informática. Por exemplo, seria possível integrar a plataforma com outras aplicações, transformá-la em um aplicativo, e inclusive permitir a utilização de outros tipos de mídia, como áudios e vídeos.

# **5 CONCLUSÃO**

O objetivo principal do projeto foi atingido com sucesso, o sistema é capaz de gerar *banners* e *flyers* personalizados gratuitamente e on-line para qualquer usuário que tenha acesso a *internet*, sem necessidade de cadastro de usuário, porém com opções de customização limitados em relação a outras plataformas pagas e mais complexas. O trabalho também demonstrou o potencial que as tecnologias de banco de dados e programação *web* tem para criação de diversos trabalhos em diferentes áreas, além de oferecer a possibilidade de aprimoração e evolução do sistema, fazendo com que se torne um projeto a ser desenvolvido e evoluído por novos alunos ou interessados no tema do trabalho.

# **6 REFERÊNCIAS**

ADOBE. **Guia dos tamanhos de imagens para Instagram em 2021**. 2021. Disponível em

https://www.adobe.com/br/express/discover/sizes/instagram#:~:text=O%20tamanho %20ideal%20para%20imagens,de%201.080%20por%201.350%20px Acesso em: 14 abr. 2023

CESTARO, B. A.; BORBONE, B. L.; ALVES, G.; SOUZA N. A. C. **A aplicação da técnica copywriting em uma empresa digital**. 2020. Brazilian Journal of Development. 6. 78965-78979. 10.34117/bjdv6n10-360. Acesso em: 02 abr. 2023.

COFRE, A. R**. Importancia y proceso de la enseñanza del Diseño de Información en el ámbito del Diseño Gráfico**. 2022. Cuadernos del Centro de Estudios en Diseño y Comunicación**.** Ensayos, n. 104, p. 179-212 .Disponível em http://www.scielo.org.ar/scielo.php?script=sci\_arttext&pid=S1853- 35232022000300179&lng=es&nrm=iso. Acesso em: 2 abr. 2023.

COSTA, C. J. **SQL STRUCTURED QUERY**. 2021. LISBON SCHOOL OF ECONOMICS & MANAGEMENT. Disponível em: https://fenix.iseg.ulisboa.pt/downloadFile/1688983004255733/GD202223\_06sql.pdf. Acesso em: 20 abr. 2023

DANTAS, I. J. M.; FREIRE, A. G.; SOUZA, L. J. S. S. DE; NASCIMENTO, M. N. DO; ALVES, H. M. F. **A dimensão psicológica das cores: uma exploração do estado da arte**. 2023. Diálogos Interdisciplinares, v. 12, n. 1, p. 459-476, Acesso em: 11 abr. 2023.

MACÁRIO, C. G. DO. N.; BALDO, S. M. **O modelo relacional.** 2005. Instituto de Computação Unicamp. Campinas, p. 1-15. Disponível em:

https://www.ic.unicamp.br/~geovane/mo410-091/Ch03-RM-Resumo.pdf. Acesso em: 20 abr. 2023

MOTA, G. **Saiba a diferença entre folder, flyer, panfleto e folheto**. 2021. We Do Logos**.** Disponível em: https://blog.wedologos.com.br/diferenca-folder-flyer-panfletofolheto/ Acesso em: 11 abr. 2023.

MUNIZ, A. **A Importância dos Banners de Destaques para a Venda**. Agência Digital, 2013. Disponível em: https://magencia.com.br/importancia-bannersdestaques-venda. Acesso em: 2 abr. 2023.

NOLETO, C. **Subconjuntos SQL: DDL, DQL, DML, DCL, DTL e TCL.** nov. 2021. BeTryBe, 16 Disponível em: https://blog.betrybe.com/linguagem-deprogramacao/subconjuntos-sql/. Acesso em: 20 abr. 2023.

ORACLE. **O que é um banco de dados?** 2020. Disponível em: https://www.oracle.com/br/database/what-is-

database/#:~:text=Banco%20de%20Dados%3F-,Banco%20de%20dados%20definid o,banco%20de%20dados%20(DBMS). Acesso em: 15 abr. 2023

STATISTA, **Most popular social networks worldwide as of January 2023, ranked by number of monthly active users**. 2023. Disponível em: https://www.statista.com/statistics/272014/global-social-networks-ranked-by-number-

of-users/. Acesso em 2 abr. 2023